## Calculette de quotient familial

#### Éditer l'attestation pour la restauration scolaire

Votre enfant est demi-pensionnaire dans un lycée public ou dans un lycée privé sous contrat d'association avec le ministère de l'Éducation nationale ? Bénéficiez d'un coût de la restauration scolaire réduit en fonction de vos ressources

Pour cela, utilisez notre calculette de quotient familial ci-dessous et éditez l'attestation à transmettre en main propre ou par télétransmission au service intendance du lycée de l'élève.

Pour des informations générales sur les aides restauration scolaire de la Région :

- · Si votre enfant est scolarisé dans un lycée public : Consultez la page "Équitables"
- . Si votre enfant est scolarisé dans un lycée privé sous contrat d'association avec le ministère de l'Éducation nationale : consultez la page « Aide régionale à la demipension pour les élèves des lycées privés ».

### Indispensable avant de commencer

Pour générer votre attestation de quotient familial, veuillez suivre les étapes suivantes :

1. Sur cette première page, vous trouverez des informations importantes sur le processus. 2. Pour accéder à la suite de l'application, cliquez sur le bouton "Accédez à la Calculette" ci-dessous.

#### Important:

Sur la prochaine page, vous devrez vous connecter via le service "Île-de-France Connect". Si vous n'avez pas encore de compte, vous devrez en créer un. Veuillez noter que l'option "Mot de passe oublié" est destinée aux utilisateurs qui ont déjà un compte.

- . Si votre enfant est scolarisé dans un lycée public et vous êtes allocataire CAF : munissez-vous de votre n° allocataire ou n° de dossier ainsi que du code postal du domicile figurant sur tout courrier ou document de la CAF. Depuis 2022, le n° d'allocataire s'appelle le n° de dossier sur vos documents.
- · Si votre enfant est scolarisé dans un lycée public à la prochaine rentrée scolaire 2024 et que vous êtes non allocataire CAF : munissez-vous de votre avis d'imposition 2023 sur les revenus 2022 (ou de 2 avis d'imposition 2023 sur les revenus 2022 si vous vivez en concubinage, ou que vous êtes dans une autre situation particulière ayant impliqué une imposition non commune), ainsi que de votre(vos) justificatif(s) de paiement relatif(s) au versement des prestations familiales du dernier mois si vous en percevez.
- · Si votre enfant est scolarise dans un lycee prive sous contrat d'association avec le ministere de l'Éducation nationale : munissez-vous de votre dernier avis d'imposition (ou de 2 avis d'imposition si vous vivez en concubinage, ou que vous êtes dans une autre situation particulière ayant impliqué une imposition non commune).

#### Si vous avez besoin d'aide lors de la saisie de vos informations

- . Vous pouvez cliquer sur le bouton « ? » qui se trouve au niveau des principaux groupes de champs à renseigner. Des précisions utiles s'afficheront.
- · Vous pouvez poser une question par écrit à l'assistant virtuel en bas de page.
- . Vous pouvez appeler la plateforme téléphonique Aide régionale à la restauration scolaire au 0 800 075 065 (gratuit depuis un poste fixe) :
- . Du 15 mai au 12 juillet 2024 inclus, du lundi au vendredi de 8h30 à 18h.
- Du 26 août au 4 octobre 2024 inclus, du lundi au vendredi de 8h30 à 18h.

## Si vous avez des difficultés à télécharger votre attestation

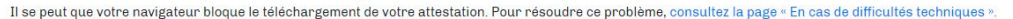

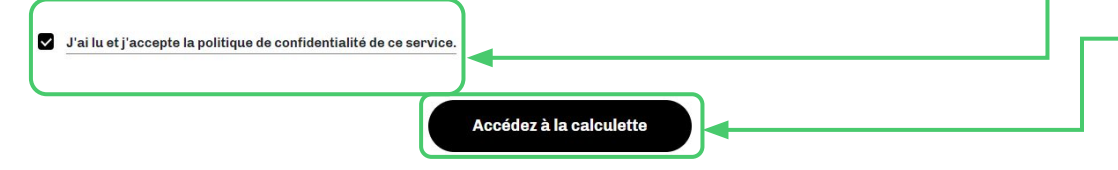

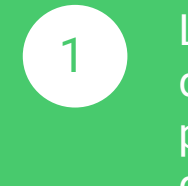

Lisez le contenu afin de déterminer les documents dont yous avez besoin pour obtenir votre attestation de quotient familial

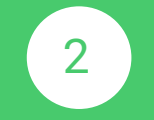

# Lisez la politique de confidentialité de ce service et validez

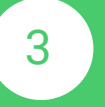

# Appuyez sur « Accédez à la calculette »

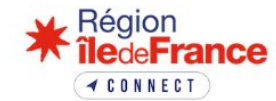

# Je me connecte à Île-de-France connect

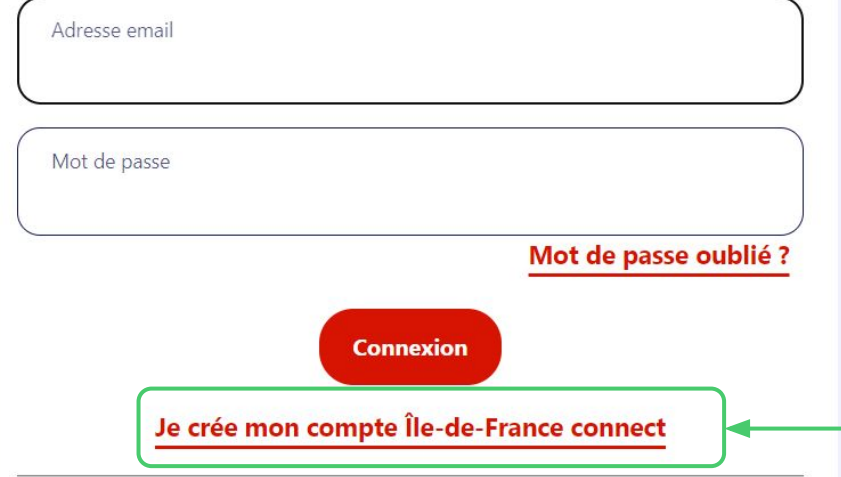

Mis en place par la Région Île-de-France, Île-de-France connect est un espace de connexion permettant de se connecter à différents sites webs de la Région à l'aide d'un identifiant et d'un mot de passe unique et transverse.

Pour tout complément d'information, contactez nous à l'adresse iledefranceconnect@iledefrance.fr .

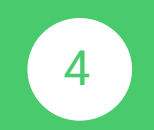

Créez un compte Île-de-France connect en cliquant ici

## Je crée mon compte Île-de-France connect

Tous les champs sont obligatoires afin d'assurer une bonne gestion de votre compte.

Civilité  $\overline{\phantom{a}}$ 

Prénom

Nom

Adresse email

Mot de passe

Confirmation du mot de passe

Doit contenir 12 caractères minimum

Doit contenir 1 minuscule

Doit contenir 1 majuscule

Doit contenir 1 chiffre

Doit contenir 1 caractère spécial

En tant que responsable de traitement, la Région Île-de-France met en œuvre un traitement de données vous concernant ayant pour finalités la gestion de la communication institutionnelle et la gestion du référentiel de contacts unique (RCU) de la Région Île-de-France avec notamment la réalisation d'opérations de communication, de personnalisation, de ciblage de segmentation et de profilage. Pour en savoir plus sur la gestion de vos données personnelles et pour exercer vos droits, vous pouvez vous reporter à la politique de confidentialité de la Région : https://www.iledefrance.fr/politique-de-confidentialite

Vous pouvez contacter le Déléqué à la protection des données de la Région Île-de-France pour de plus amples informations sur notre politique de protection des données à l'adresse email suivante : dpo@iledefrance.fr et à l'adresse postale suivante : Région Îlede-France, Pôle Transformation Numérique, à l'attention du Délégué à la Protection des Données, 2 rue Simone Veil 93400 Saint-Ouen-sur-Seine.

**Valider** 

« Retour à la page de connexion

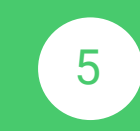

Remplissez vos informations personnelles.

Le mot de passe doit contenir au minimum :

- 12 caractères
- 1 minuscule
- 1 majuscule
- 1 chiffre
- 1 caractère spécial

# 6 Cliquez sur « Valider »

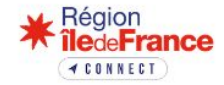

## **Activation de votre compte**

A Vous devez vérifier votre email pour activer votre compte. Si besoin vérifier dans vos spams.

Un email vient de vous être envoyé pour activer votre compte.

Vous n'avez pas reçu d'email ? Cliquez ici pour renvoyer l'email.

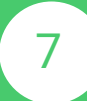

Vérifiez votre mail en allant dans le mail que vous avez renseigné, et cliquez sur le lien de vérification. L'expéditeur est : contact@compte.iledefrance.fr

Vérifiez vos spams, il se peut que votre mail se retrouve dedans.

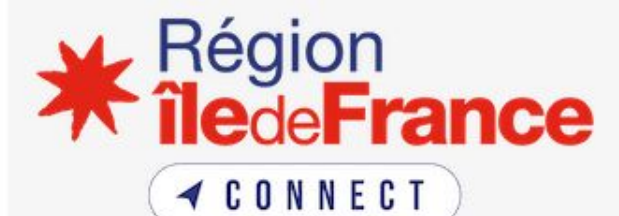

La création de votre compte Île-de-France connect est presque finalisée. Veuillez cliquer sur le lien ci-dessous pour l'activer

Activer mon compte Île-de-France connect Ce lien expire dans 5 minutes.

Veuillez ignorer ce message si vous n'êtes pas à l'origine de cette demande.

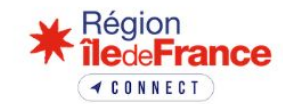

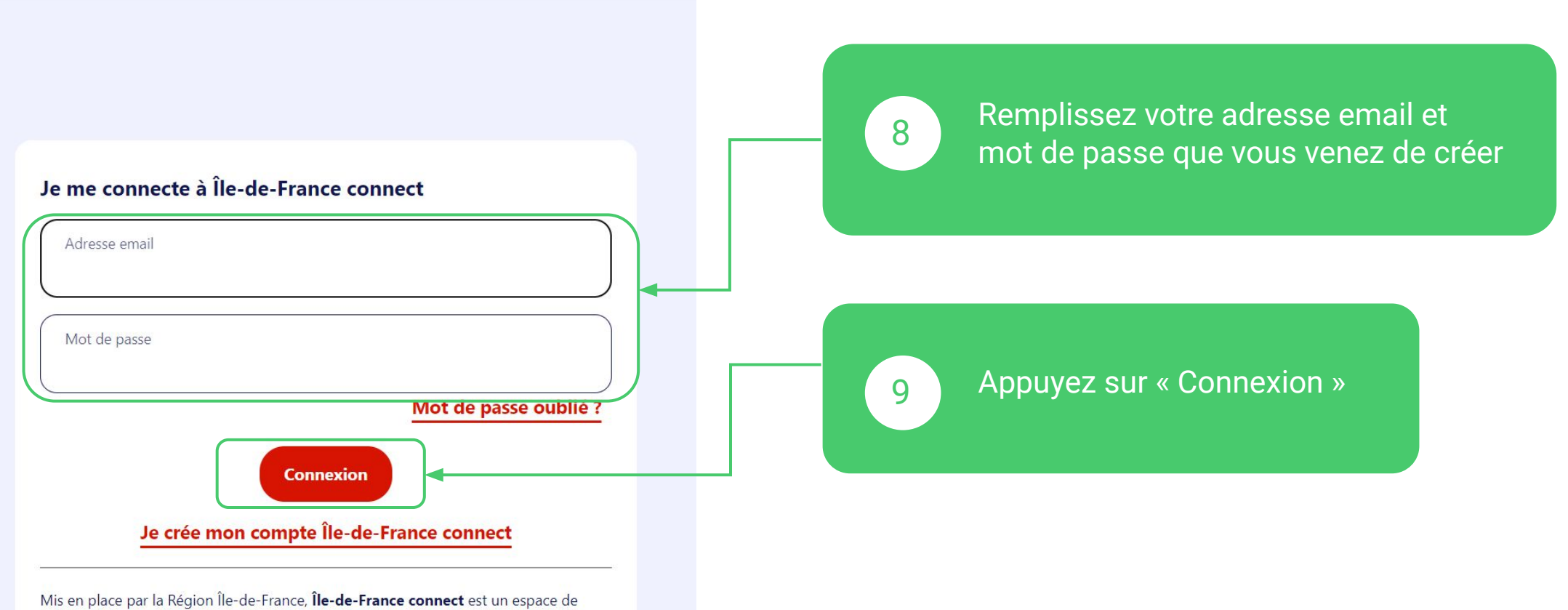

connexion permettant de se connecter à différents sites webs de la Région à l'aide d'un identifiant et d'un mot de passe unique et transverse.

Pour tout complément d'information, contactez nous à l'adresse iledefranceconnect@iledefrance.fr .

< Étape précédente

Étape suivante: Données personnelles >

## Étape 1 : Informations générales

Choix de la scolarisation

Publique

#### Année scolaire

 $2024 - 2025$ 

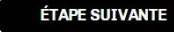

# $\begin{array}{c} \hline \end{array}$

Il se vous reste plus qu'à suivre les étapes!

## Votre assistant calculette quotient familial N'hésitez pas à me solliciter si vous avez des questions. Votre demande concerne : J'ai perdu mon attestation de quotient familial Courrier CAF Qui est éligible ? Grilles des tranches RGPD Problèmes techniques Poser une question Votre demande concerne : Mon enfant est-il concerné par la calculette ? Données personnelles Problèmes techniques Poser une question Powered by Clustaar.  $\equiv$ Votre question **\*** Région<br>**\*** îledeFrance **O** Information **\*** Partenaires Région Île-de-France Accessibilité : Non conforme **Conseil régional d'Île-de-France** Politique de confidentialité Plateforme open data de la Région Île-de-France 2, rue Simone Veil 93400 Saint-Ouen Mentions légales L'Europe en Île-de-France Tel.: +33 (0)1 53 85 53 85

Conditions générales d'utilisation